## **Activating Products**

Last Modified on 26/09/2016 3:18 pm AEST

## Quick Steps: Shop > Products > Products

Activating products ensures the product is on display and available for customers to purchase.

- 1. Within the Management Console, select **Shop** from the top menu, then **Products** from the left menu.
- 2. Select **Products** from the expanded left menu.
- 3. Click the **Status** icon to the green tick  $\checkmark$  to turn the product online. Click the **Status** icon to the red cross  $\times$  to turn the product offline.
- 4. To update the status of multiple products, select Mass Update.

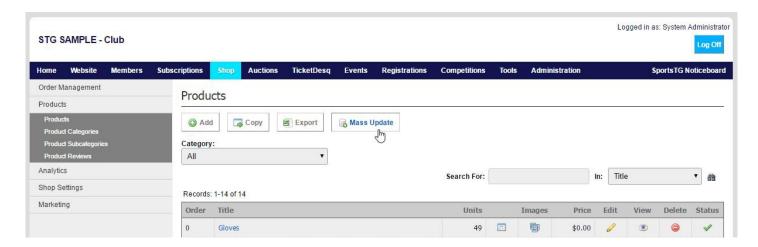

- 5. Choose whether you are turning the products Online or Offline.
- 6. Select the Product Category you wish to update. If you leave the Category to **All Product Categories**, all products will be updated with the status selected.

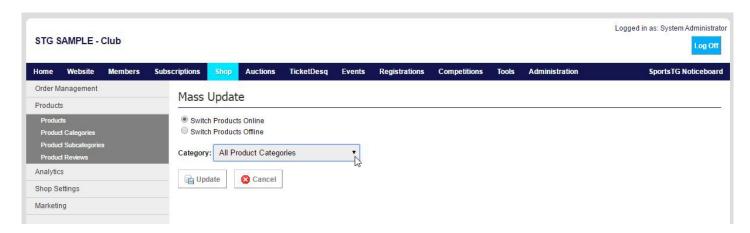

7. Click **Update**.

## **Related Articles**

[template("related")]